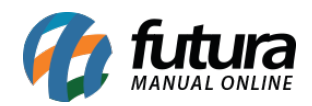

## **Referência:** FAQ102

**Caminho:** *Configurações > Parâmetros por Empresa > Configuracoes > Certificado Digital*

Para a emissão de documentos fiscais que requerem o uso do **Certificado Digital**, deve-se realizar a vinculação diretamente no sistema pelo caminho indicado.

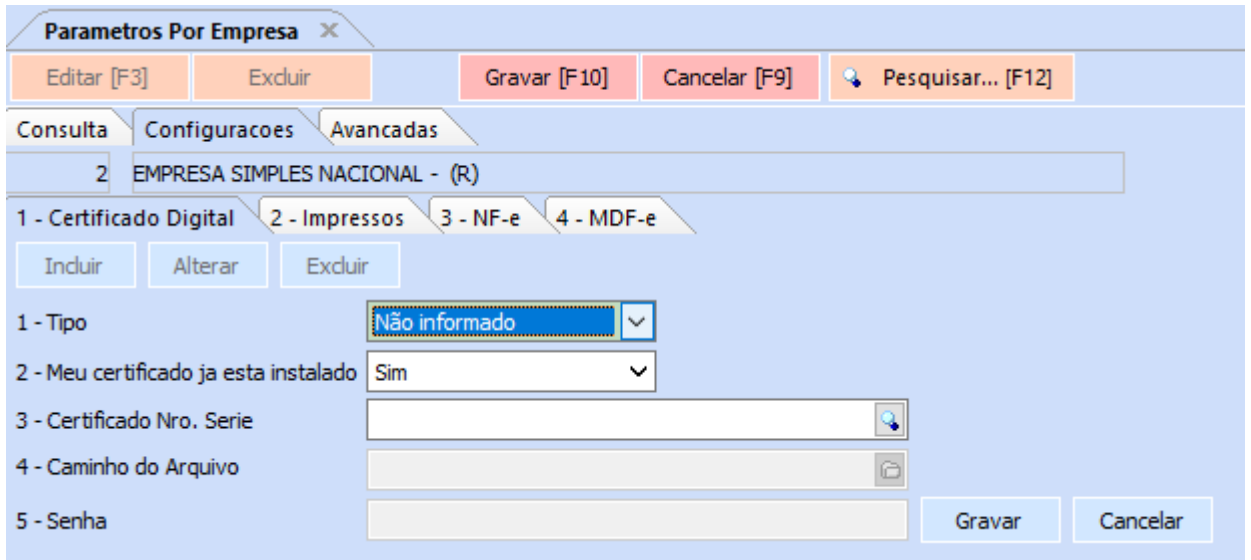

Ao acessar a tela, você encontrará as seguintes opções para preenchimento:

**1 – Tipo:** neste campo, defina o tipo do certificado digital a ser associado ao sistema, podendo selecionar entre as seguintes opções:

- **Não informado**
- **A1:** certificado do tipo arquivo.
- **A3:** certificado do tipo cartão ou *token*.

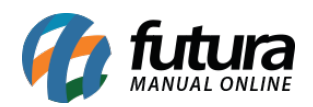

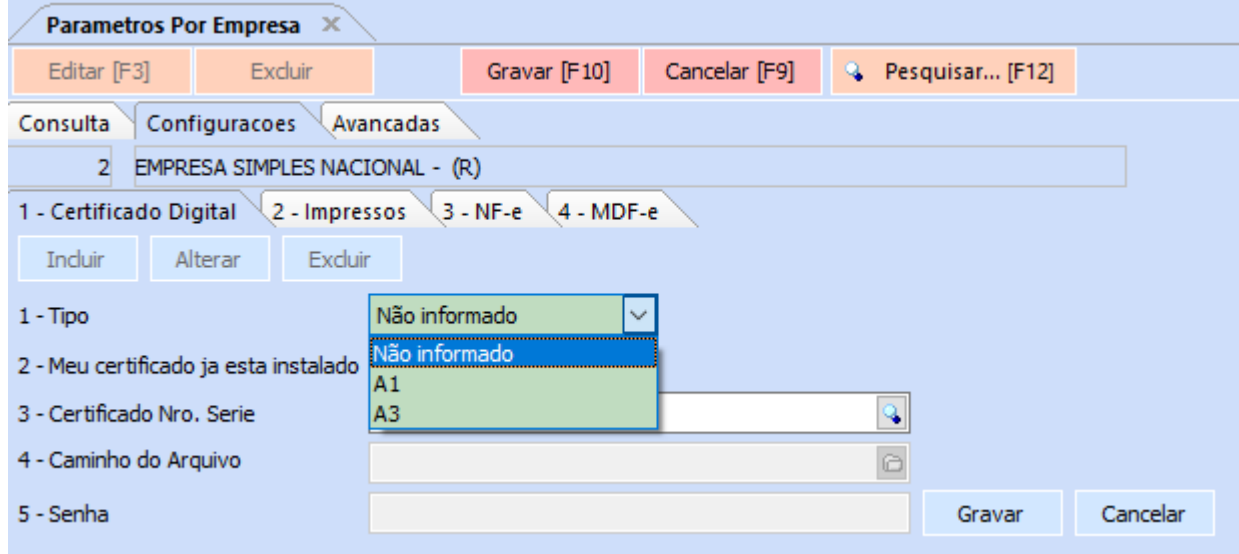

**2 – Meu certificado ja esta instalado:** esta opção se encontra disponível somente para os tipos **Não informado** e **A1**, contendo as seguintes opções para seleção:

- **Sim:** o certificado já se encontra instalado no computador, habilitando a opção **Certificado Nro. Serie**.
- **Não:** o certificado não se encontra instalado no computador, onde serão habilitadas as opções **Caminho do Arquivo** e **Senha** para preenchimento.

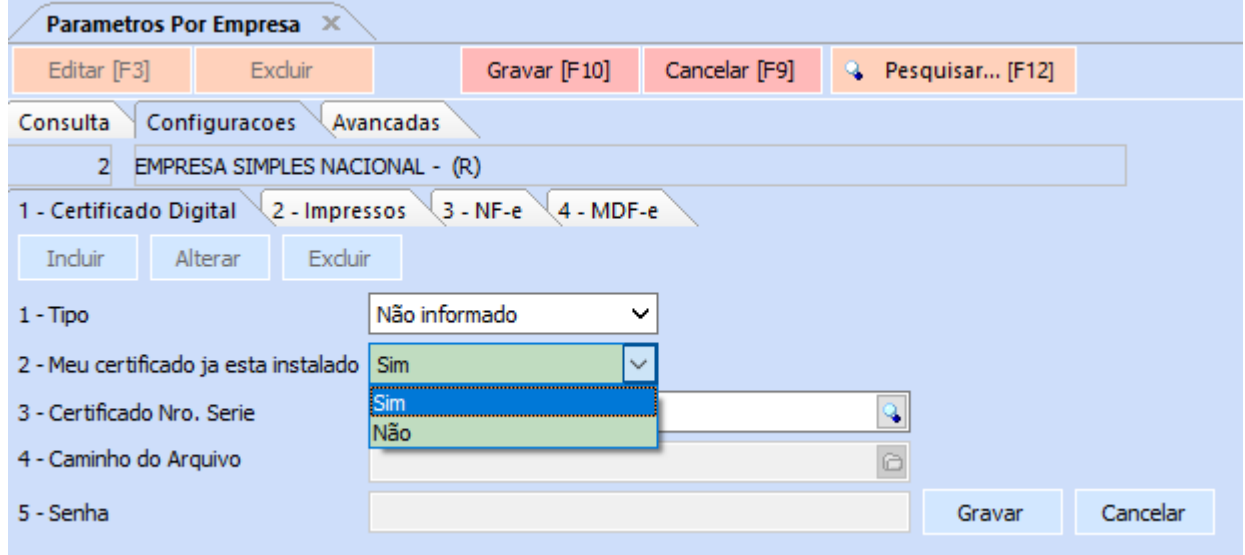

**3 – Certificado Nro. Serie:** caso o certificado digital esteja **instalado** diretamente no computador ou seja do tipo **A3**, clique sobre a lupa para realizar a sua respectiva seleção.

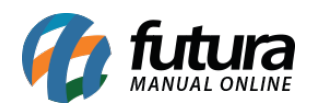

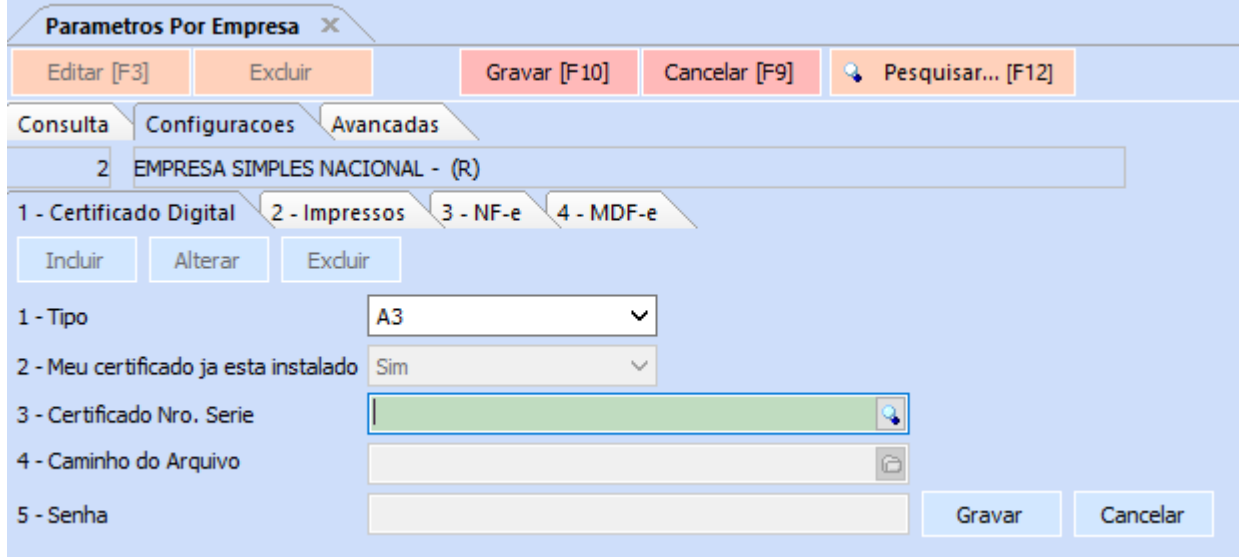

**4 – Caminho do Arquivo:** caso o certificado **não** esteja instalado, insira o caminho do certificado na máquina. Se o mesmo for utilizado em diversos computadores, é aconselhável indicá-lo diretamente por meio de uma pasta compartilhada dentro da rede.

**5 – Senha:** neste campo, insira a senha do certificado caso não esteja instalado.

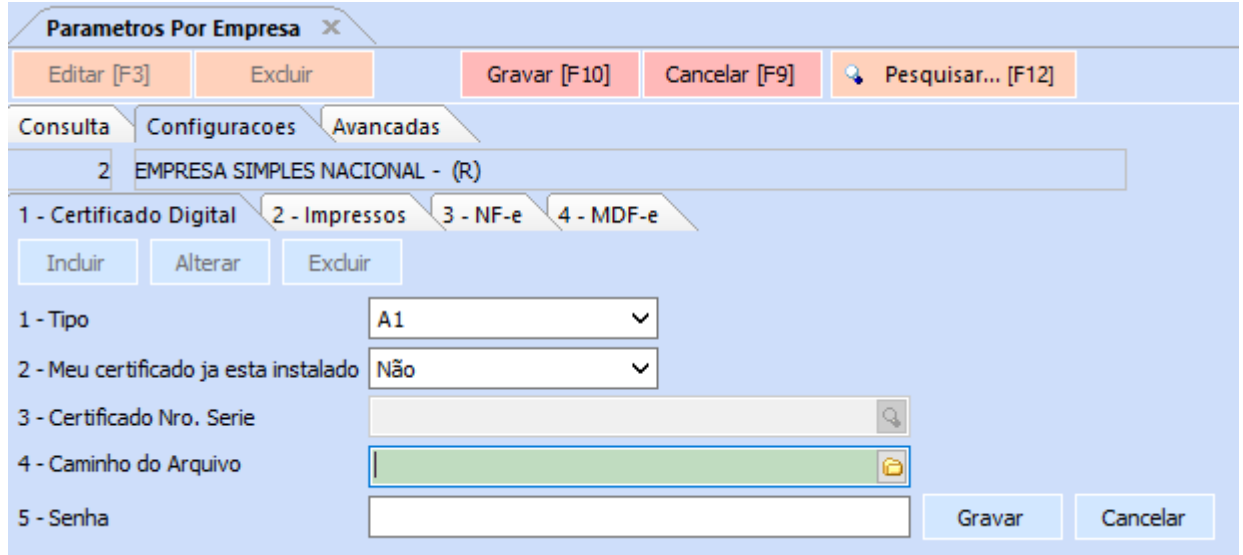

Após associar o certificado digital ao sistema, basta **Gravar** as configurações realizadas.

Abaixo foram listados os *links* que contém o processo de instalação das principais certificadoras do Brasil:

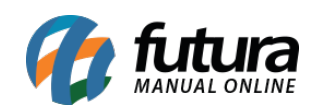

[Serasa Experian](https://serasa.certificadodigital.com.br/instalacaoa3/) **[Certisign](https://www.certisign.com.br/duvidas-suporte/downloads)** [Soluti Certificação Digital](https://www.soluti.com.br/suporte/) [Valid Certificadora Digital](https://validcertificadora.com.br/pages/emissao-e-instalacao-do-certificado-digital) [Boa vista SCPC](https://www.certisign.com.br/duvidas-suporte/downloads) [Imprensa Oficial](http://boasvindas.imprensaoficial.com.br/)